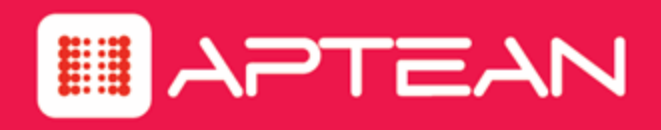

# KNOVA

**Release Notes**

Version: 8.2.1

**September 2017**

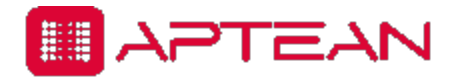

4325 Alexander Drive, Suite 100 · Alpharetta, GA 30022-3740 · [www.aptean.com](http://www.aptean.com/) · [info@aptean.com](mailto:info@aptean.com)

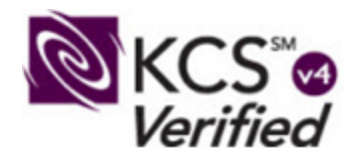

Copyright © 2017 Aptean. All Rights Reserved. These materials are provided by Aptean for informational purposes only, without representation or warranty of any kind, and Aptean shall not be liable for errors or omissions with respect to the materials. The only warranties for Aptean products and services are those set forth in the express warranty statements accompanying such products and services, if any, and nothing herein shall be construed as constituting an additional warranty. No part of this publication may be reproduced or transmitted in any form or for any purpose without the express written permission of Aptean. The information contained herein may be changed without prior notice. Some products marketed by Aptean contain proprietary software components of other software vendors. Aptean and other Aptean products and services referenced herein as well as their respective logos are registered trademarks or trademarks of Aptean or its affiliated companies.

Knova is covered by one or more of the following U.S. and International patents: 693,912; 2,193,803; 5,787,234; 6,681,222; 6,711,585; 6,980,984; 7,028,250; 7,206,778; 7,337,158; 7,376,620; 7,401,087; and 7,539,656. Other Patents Pending.

# **Contents**

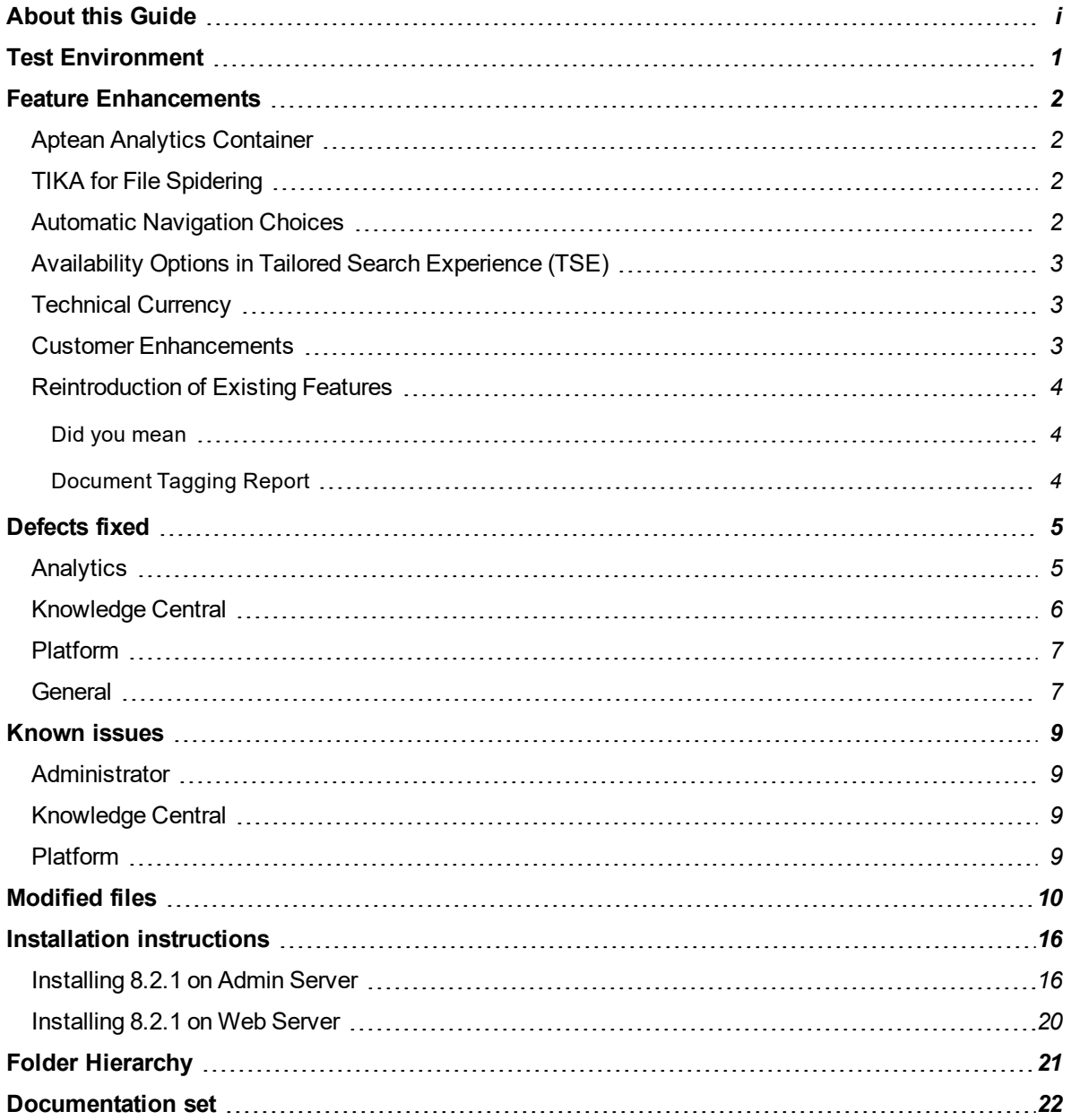

# <span id="page-3-0"></span>**About this Guide**

This document describes changes made to Knova for Knova 8.2.1 release and other important information before installing and upgrading to Knova 8.2.1, including:

- [Environment](#page-4-0) Changes
- Feature [Enhancements](#page-5-0)
- [Defects](#page-8-0) Fixed
- [Known](#page-12-0) Issues
- [Modified](#page-13-0) Files
- Installation [Instructions](#page-19-0)
- Folder [Hierarchy](#page-24-0)
- [Documentation](#page-25-0) Set

# <span id="page-4-0"></span>**Test Environment**

See the *System Requirements* document for complete details on supported and tested environments. Below are the changes:

- Databases
	- <sup>o</sup> SQL Server Version: Microsoft SQL Server 2016
	- <sup>o</sup> Oracle Version: Oracle 12C R1
- Tomcat Version: 8.5.15
- JDK Version: 1.8.0\_131
- Apache Solr: 6.3.0
- $\bullet$  WildFly:  $9.0.2$
- Operating System
	- <sup>o</sup> Windows Server 2016 Standard
- Analytics
	- <sup>o</sup> QlikView Enterprise 12.10 SR4 (64-bit edition)

## <span id="page-5-0"></span>**Feature Enhancements**

The Knova 8.2.1 release includes the following feature enhancements.

- QlikView supports the Aptean Analytics [Container](#page-5-1)
- KSM [processor](#page-5-2) is replaced with TIKA for file spidering
- Automatic Navigation Choices [implemented](#page-5-3) using Carrot / Carrot 2 tool
- Options for deciding the [availability](#page-6-0) of a given TSE for any given microsite / microsites are [implemented](#page-6-0)
- [Technical](#page-6-1) Currency
- Customer [Enhancements](#page-6-2)
- [Reintroduction](#page-7-0) of existing features

#### <span id="page-5-1"></span>**Aptean Analytics Container**

Knova QlikView 12 has been integrated with Aptean Service Gateway to support the Aptean Analytics Container. Aptean Service Gateway is the mediator between the Analytics container and the Knova Qlikview. The version of Aptean Analytics Installer is SR13\_20170726.2

Aptean Analytics Container has been incorporated in Knova so that it has a uniform look and feel, similar to the other products of Aptean. The container provides a quick visual indication of various analytics reports. It is more user friendly as compared to the previous version. From Knova 8.2.1 version onwards, various sheets have been grouped into a single instance.

#### <span id="page-5-2"></span>**TIKA for File Spidering**

The TIKA 1.16 has been incorporated into Knova 8.2.1 (for file spidering) to process office 2016 documents.

#### <span id="page-5-3"></span>**Automatic Navigation Choices**

Carrot 2 is an open source search results clustering engine. It can automatically cluster small collections of documents, for example, search results or document abstracts, into varied categories. Carrot 2 has been implemented to execute the Automatic Navigation Choices feature while doing away with previously used Ontology Components.

**Note:** There are no changes in the Manual Navigation Choices feature.

#### <span id="page-6-0"></span>**Availability Options in Tailored Search Experience (TSE)**

From 8.2.1 onwards, there are three options which have been included with respect to the availability of any given TSE. A user can now make an appropriate selection so that a given TSE is made available to a specific microsite or all microsites or for only a few custom microsites that a user has selected.

#### <span id="page-6-1"></span>**Technical Currency**

- The CKeditor version is upgraded from 4.5.7 to 4.7.1.
	- <sup>o</sup> https://ckeditor.com/release-notes
- The Java version is upgraded from  $1.8.0.101$  to  $1.8.0.131$ .
- Tomcat is upgraded to  $8.5.15$ .
- $\bullet$  Knova 8.2.1 is certified with Windows Server 2016.

#### <span id="page-6-2"></span>**Customer Enhancements**

- <sup>l</sup> **Provide an option to add 10 customizable search filter in LCM search:** The previous version of Knova supported only 8 customizable search filters with two out of the box filters that could not be changed earlier. In Knova 8.2.1 there is an option to add 25 customizable search filters.
- <sup>l</sup> **Secure Images:** Authors were previously able to view / edit / delete the images for prohibited image files. This is a great security risk, as prohibited users can easily access unauthorized images.

From Knova 8.2.1 onwards, only authorized users will be able to view / edit / delete respective image files.

#### <span id="page-7-0"></span>**Reintroduction of Existing Features**

The following features were removed from Knova 8.2.0 release and are reintroduced in Knova 8.2.1 version.

#### <span id="page-7-1"></span>**Did you mean**

If a word is misspelt, the **Did you mean** feature auto suggests the users with already available query terms in database in the form of words or phrases so that user can have the correct query and get the correct search results.

#### <span id="page-7-2"></span>**Document Tagging Report**

The Document Tagging Report enables you to see how many documents (and which specific ones) are tagged with values from the following categories: Language Locale, Document Types, Content Access Levels, Products, Community, Authoring Workflow Events. User can see a list of the documents to which there is sufficient access and view the contents of the documents.

# <span id="page-8-0"></span>**Defects fixed**

The following defects have been fixed for this release.

### <span id="page-8-1"></span>**Analytics**

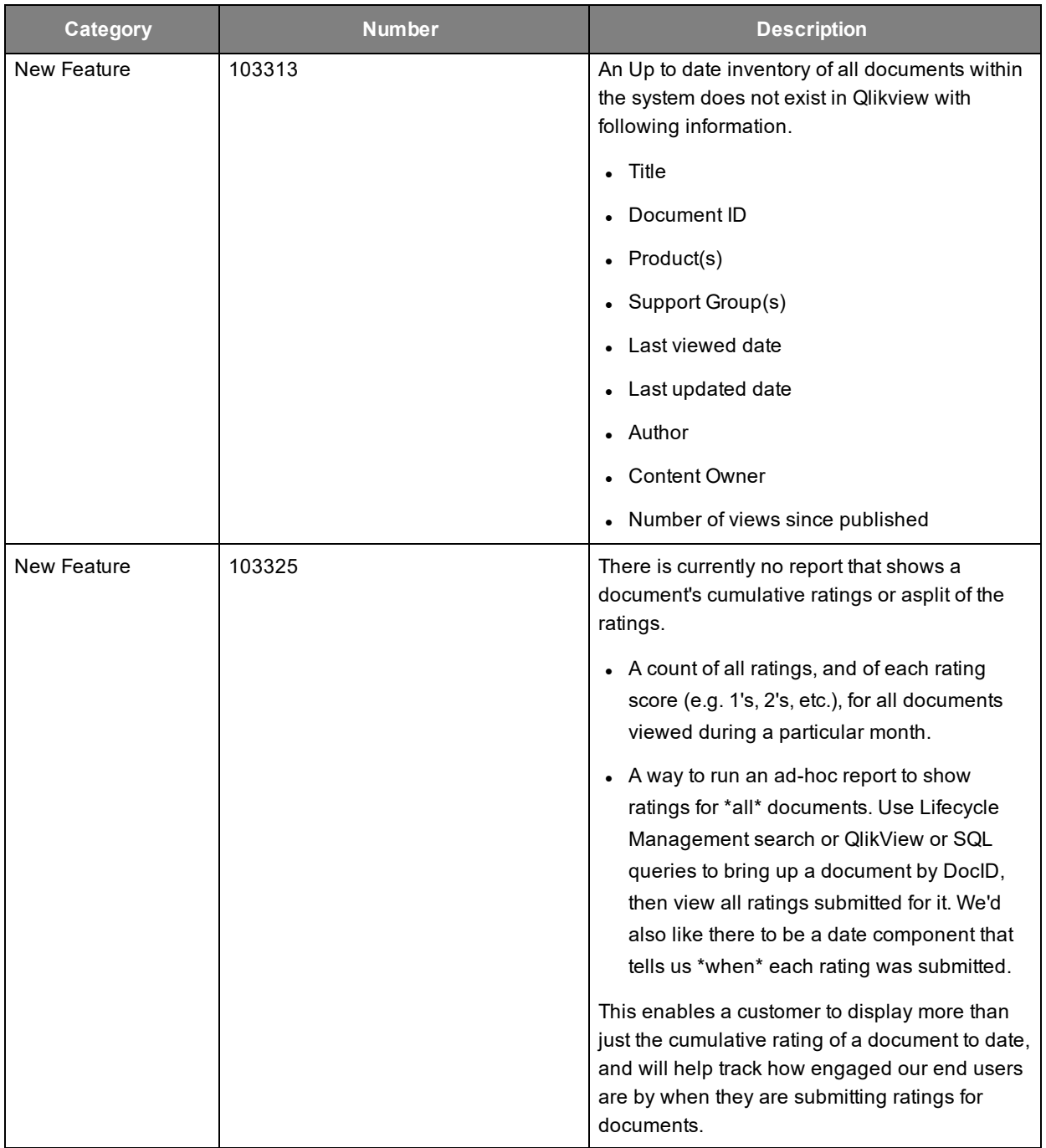

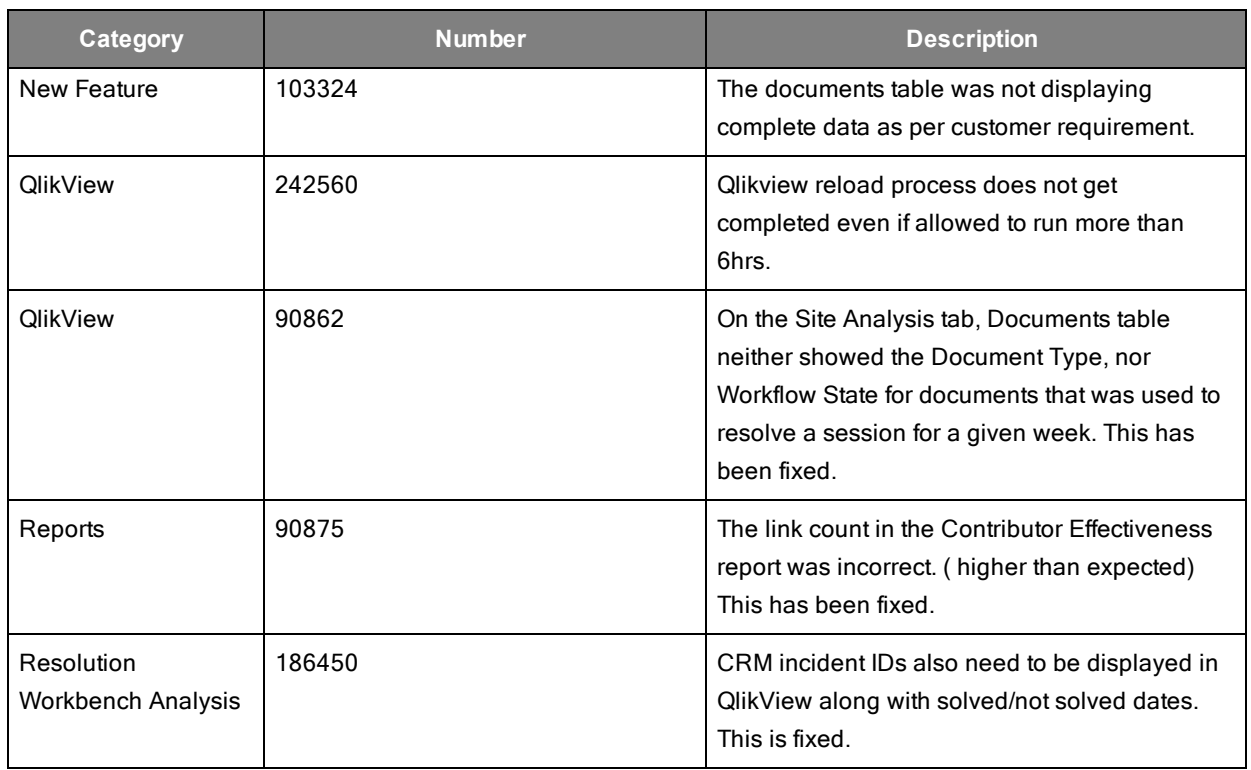

### <span id="page-9-0"></span>**Knowledge Central**

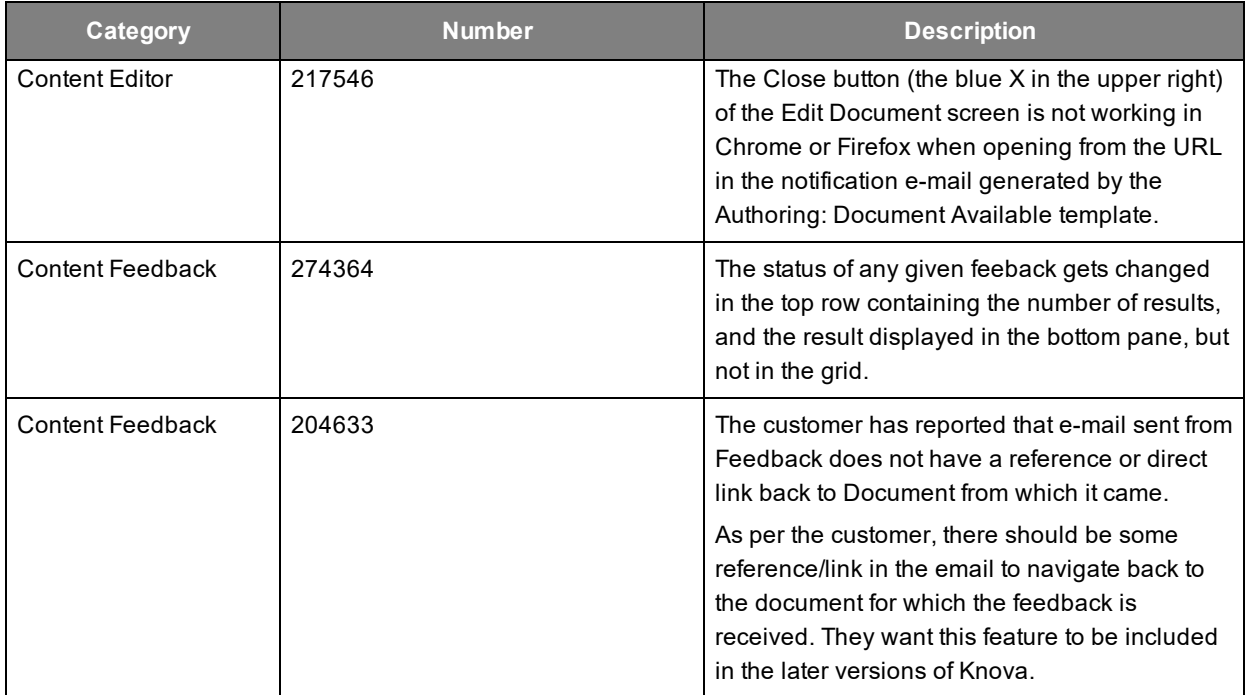

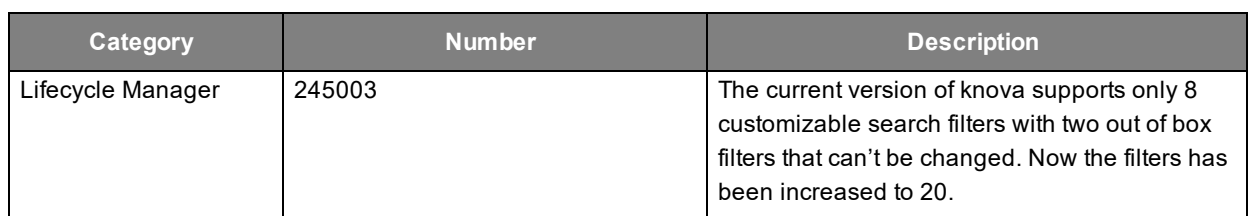

### <span id="page-10-0"></span>**Platform**

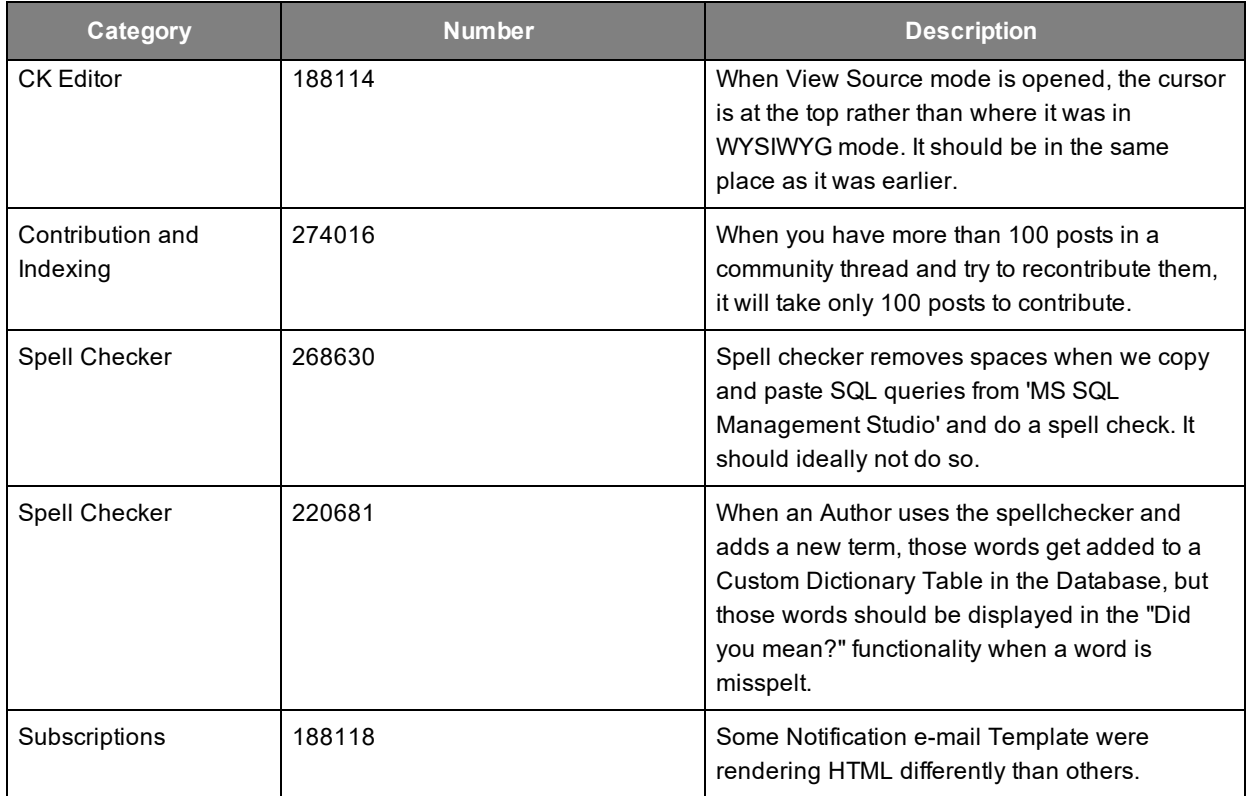

### <span id="page-10-1"></span>**General**

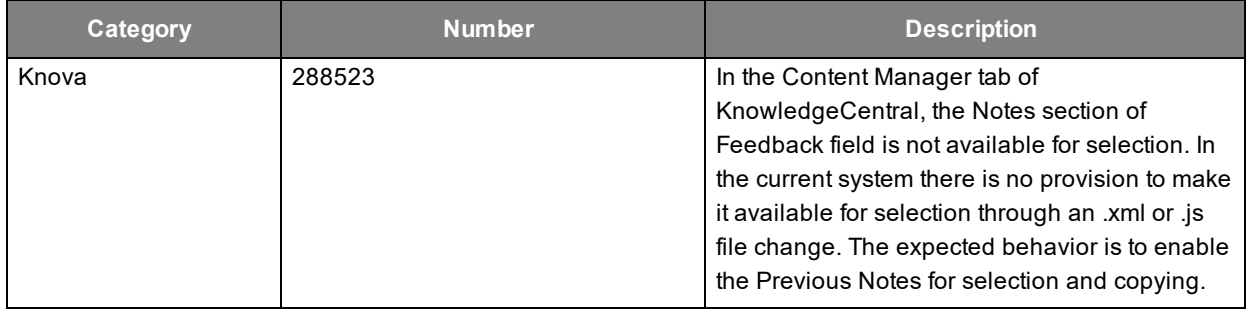

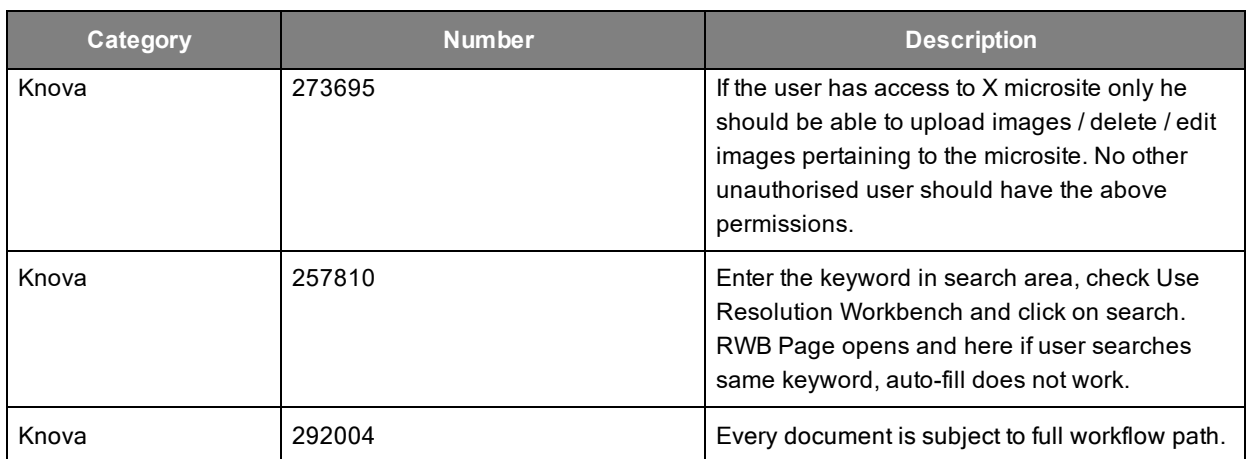

# <span id="page-12-0"></span>**Known issues**

When using this version of Knova, you or your users may encounter the following known issues.

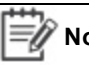

Note: The lists of known issues contain information to raise your awareness and suggest solution or workarounds.

### <span id="page-12-1"></span>**Administrator**

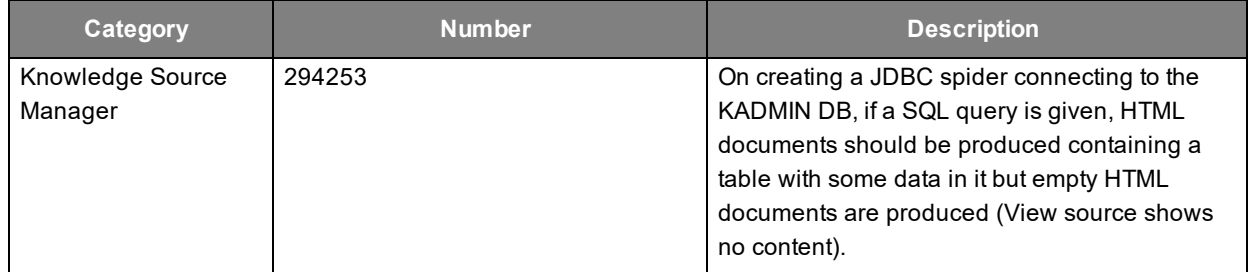

### <span id="page-12-2"></span>**Knowledge Central**

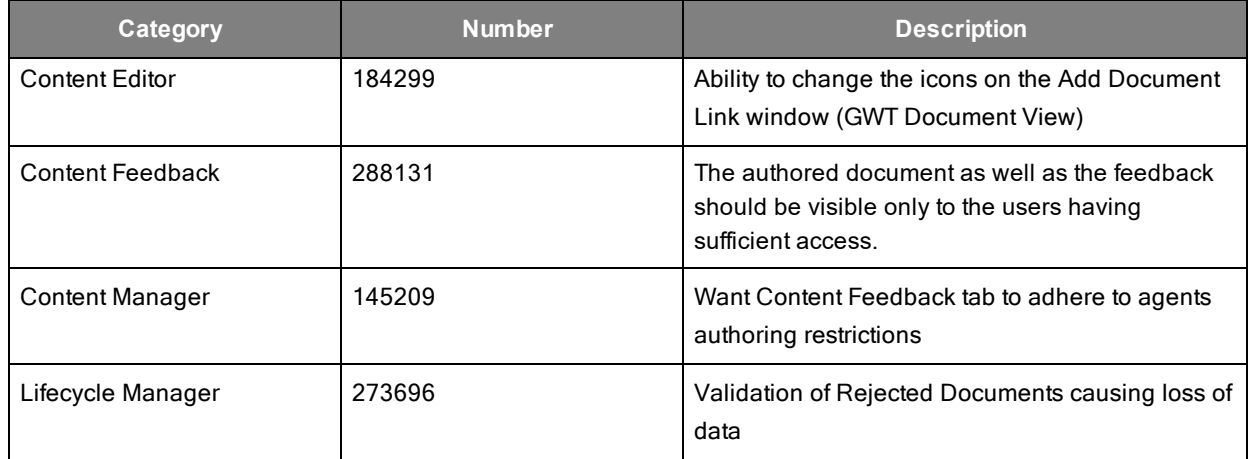

#### <span id="page-12-3"></span>**Platform**

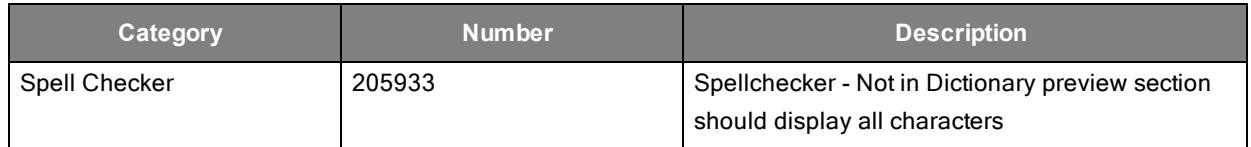

# <span id="page-13-0"></span>**Modified files**

The following files are changed in 8.2.1. This list is provided in case you have made any configuration or customization changes.

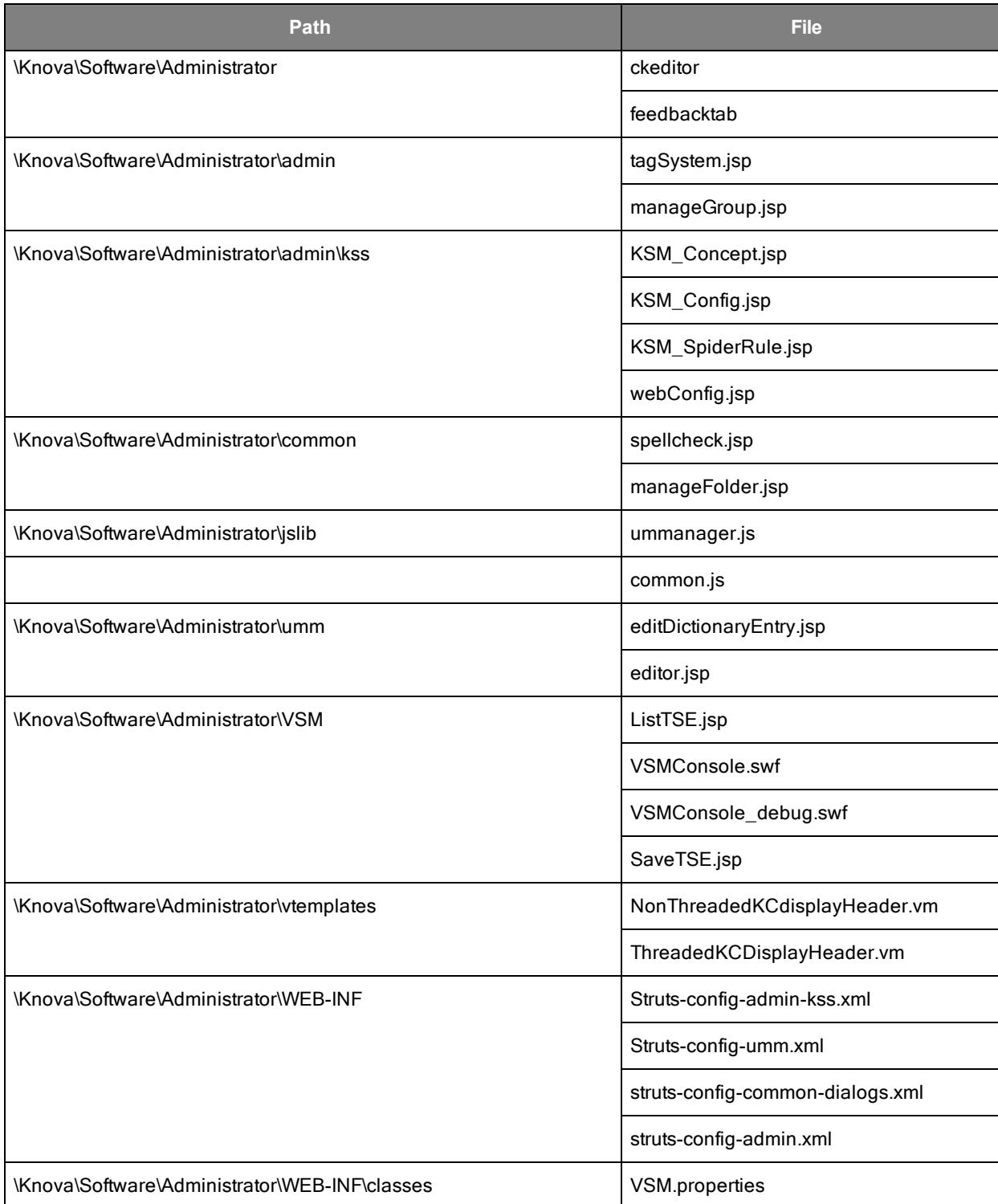

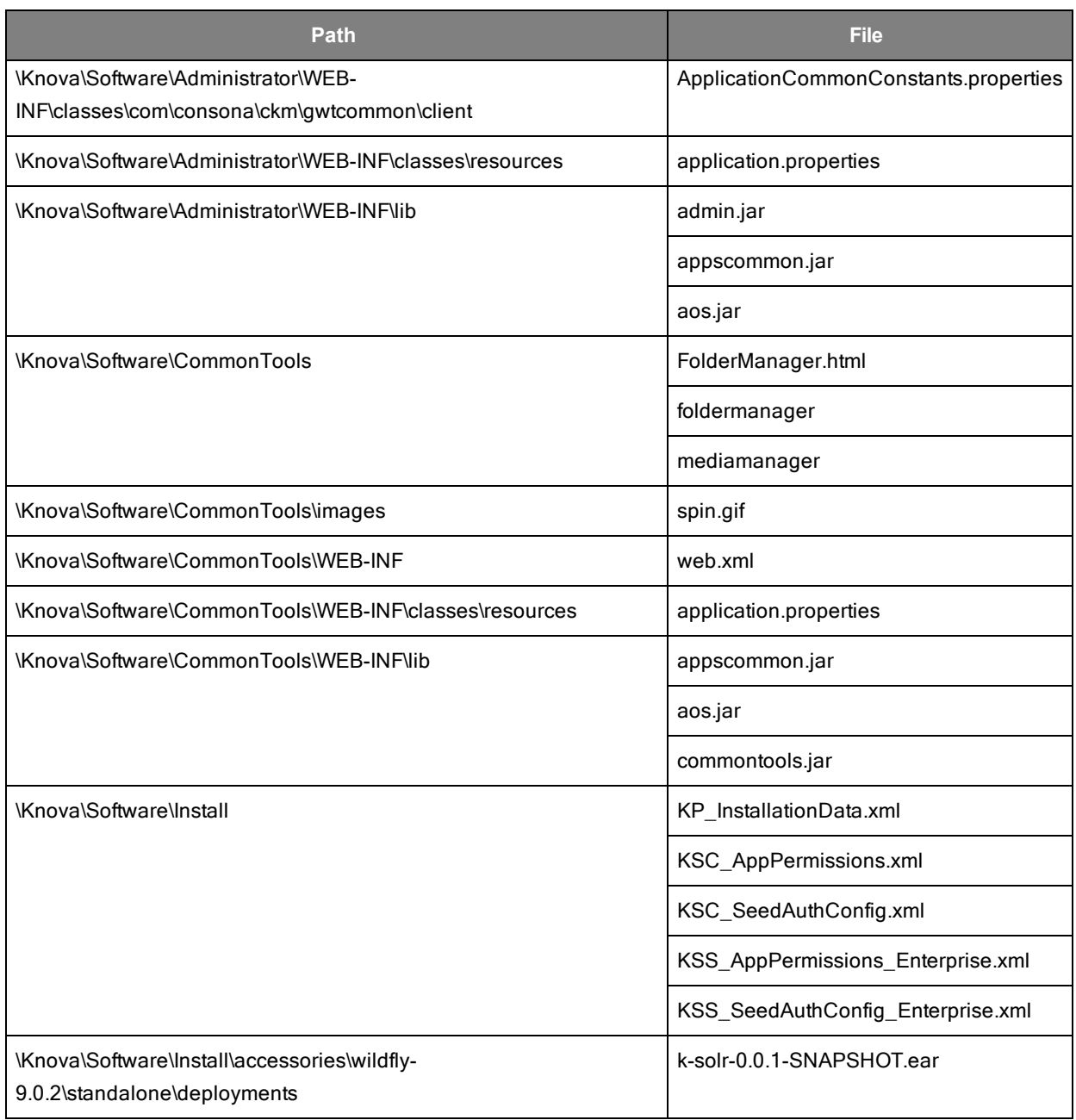

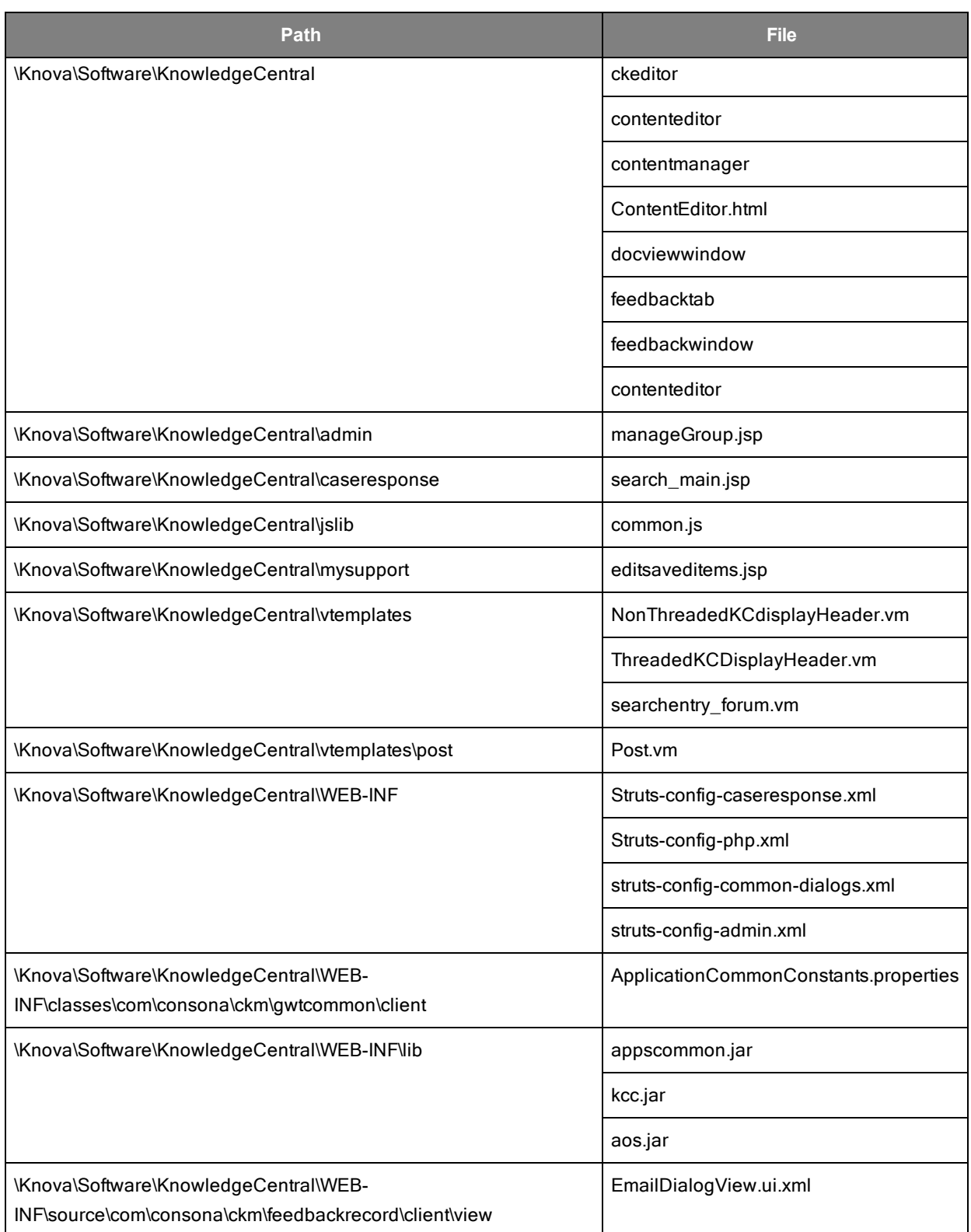

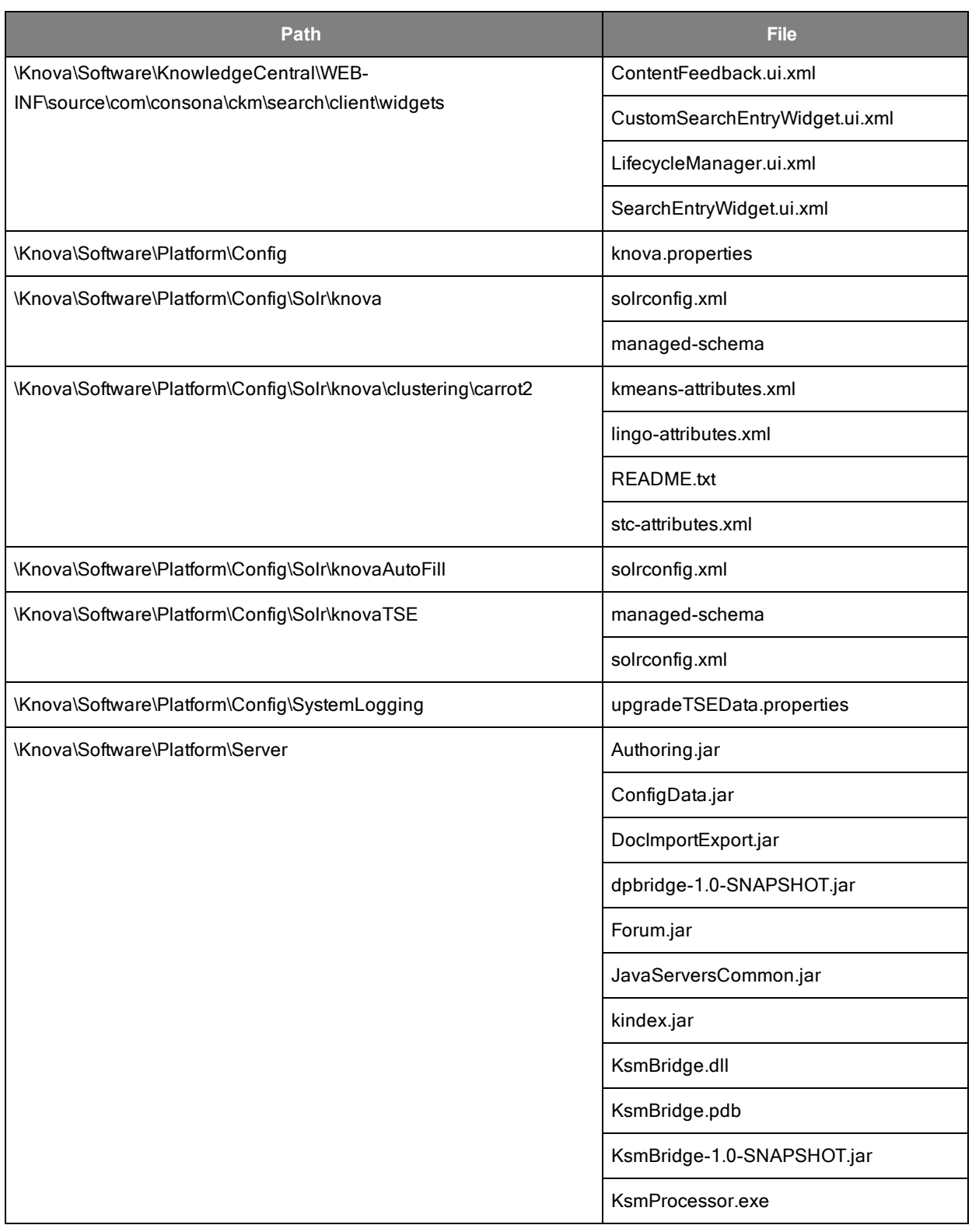

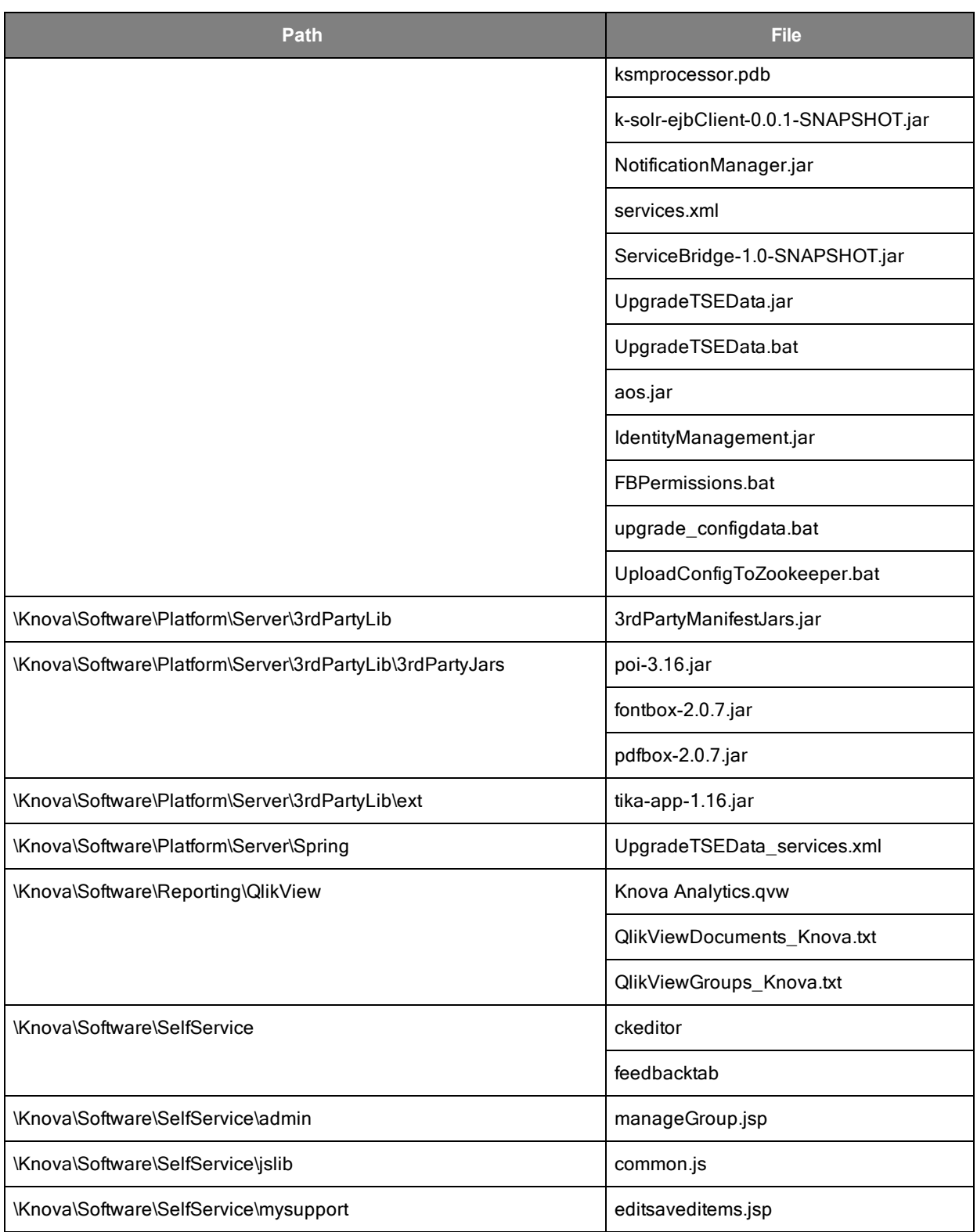

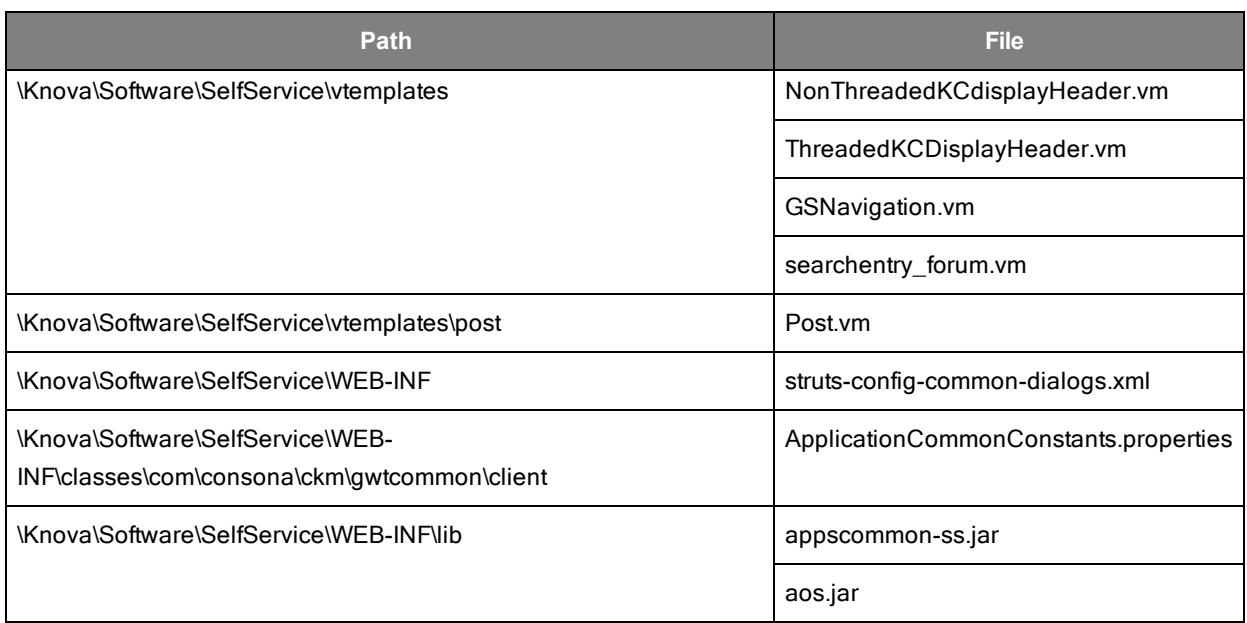

### <span id="page-19-0"></span>**Installation instructions**

- **Important:** For direct installation of Knova 8.2.1, refer Chapter *Installing Knova* of the *Knova Installation Guide*.
- **Important:** For upgrading Knova, refer Chapter *Upgrading Knova* of the *Knova Installation Guide*.

This section gives information about incremental installer setup.

**Note:** Knova 8.2.0 GA build must be installed before running incremental installer setup.

#### <span id="page-19-1"></span>**Installing 8.2.1 on Admin Server**

1. Disable email notifications to prevent being triggered during upgrade:

From the home page of Knova Administrator, within the menu bar, navigate to **Administer System > Configuration Settings > Platform Configuration Manager**. Delete the value stored in "SMTP Server" in section "Outgoing E-mail Settings" and click **Save**.

- 2. Stop all the services including the Solr service in the Admin and the Web server.
- 3. Log on to your Admin server machine with a user account that has administrative privileges.
- 4. Run the Knova setup.exe file present in the <KnovaInstallationPackage>\Application\Incremental folder.

The **Knova Setup** screen appears.

5. Click **Next**.

The Knova 8.2.0 services are stopped on the Admin server and the **Java Installation** screen appears.

- 6. The installer uninstalls JDK 1.8.0\_101 version.
- 7. The installer Installs JDK 1.8.0\_131, both 32-bit and 64-bit versions, on your server machine. Click **Next**.

**Note:** If JDK 1.8.0\_131, both 32-bit and 64-bit versions, are installed already, the installer skips this step.

If the Application database is already upgraded, the installer proceeds with the next step.

If the Application database is not already upgraded, then the **Database Upgrade** screen for Application Database appears.

- 8. Select one of the following options and click **Next**:
	- <sup>l</sup> **Yes**: Select this option to upgrade Application database automatically and click **Next**. The "Application database updated successfully" message is displayed, click **OK**.

Before proceeding further, check the following log files for errors:

- <sup>o</sup> <KnovaInstallationFolder>\Software\Install\DBInstaller\_ <DATE>\_<TIME>.log
- <sup>o</sup> <KnovaInstallationPackage> > DBQuery.log
- **No**: Select this option to manually upgrade Application database and click Next. The "Application database scripts need to be run manually" message is displayed. Click **OK**. To upgrade Application database script manually, run one of the following scripts (based on your database server) provided with your Knova installation package:
	- <sup>o</sup> Microsoft SQL server:

```
..Databasesetup\ApplicationDB\Upgrade\SQLServer\ApplicationDB
Upgrade_MSSQL.bat
```
<sup>o</sup> Oracle server under Microsoft Windows:

```
..DatabaseSetup\ApplicationDB\Upgrade\Oracle\ApplicationDBUpg
rade_Oracle.bat
```
<sup>o</sup> Oracle server under Linux or Solaris:

```
..DatabaseSetup\ApplicationDB\Upgrade\Oracle\ApplicationDBUpg
rade_Oracle.sh
```
**Note:** After completing the step, check the log file for errors. If you find any errors, fix them and re-run the script if necessary.

The installer proceeds with upgrading the Analytics database.

If the Analytics database is already upgraded, the installer proceeds with the next step.

If the Analytics database is not already upgraded, then the **Database Upgrade** screen for Analytic Database appears.

- 9. Select one of the following options and click **Next**:
	- <sup>l</sup> **Yes**: Select this option to upgrade Analytics database automatically and click **Next**. The "Analytics database updated successfully" message is displayed. Click **OK**.

Before proceeding further, check the following log files for errors:

- <sup>o</sup> <KnovaInstallationFolder>\Software\Install\DBInstaller\_ <DATE>\_<TIME>.log
- <sup>o</sup> <KnovaInstallationPackage> > DBQuery.log
- **No**: Select this option to upgrade Analytics database and click **Next**. The "Analytics database scripts need to be run manually" message is displayed. Click **OK**. To upgrade the Analytics database script manually, run one of the following scripts (based on your database server) provided with your Knova installation package:
	- <sup>o</sup> Microsoft SQL server:

```
..Databasesetup\AnalyticsDB\Upgrade\SQLServer\AnalyticsDBUpgr
ade_MSSQL.bat
```
<sup>o</sup> Oracle server under Microsoft Windows:

```
..DatabaseSetup\AnalyticsDB\Upgrade\Oracle\AnalyticsDBUpgrad
e_Oracle.bat
```
- <sup>o</sup> Oracle server under Linux or Solaris:
	- ..DatabaseSetup\AnalyticsDB\Upgrade\Oracle\AnalyticsDBUpgrad
	- e\_Oracle.sh

**Note:** After completing the script, check the log file for errors. If you find any errors, fix them and re-run the script if necessary.

The **Knova Installation** screen appears.

10. The installer backs up Knova 8.2.0 changed files, uninstalls Knova 8.2.0 version, and then installs Knova 8.2.1 version automatically. This may take a few minutes.

When the installation is complete, the services are started automatically.

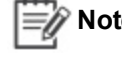

**Note:** The backed up files are saved in the <KnovaInstallationFolder>\Backup <Date> <Time> folder.

- 11. Once the services are started, the "Documents must be re-contributed before the upgrade can continue" message is displayed .
- 12. Select one of the following options:
	- **Yes**: Select this option to run re-contribution automatically.
	- No: Select this option to run re-contribution later. The message, "Please manually run a contribution" is displayed. Click **OK**.

**Note:** Ensure that the re-contribution is run before using the application.

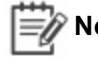

**Note:** If the installer does not run re-contribution due to some problem, then run the re-contribution manually.

To run re-contribution manually, see *Running Re-contribution on page 1*.

When the re-contribution is complete, click **OK**.

The **Installation Complete** screen appears.

- 13. Click **Next**.
- 14. In the **Setup Completed Successfully** screen, click **Finish**.
- 15. Check the following log files for errors:
	- <sup>l</sup> <KnovaInstallationFolder>\Software\Install\packaging.log
	- <sup>l</sup> <KnovaInstallationFolder>\Software\Install\install.log

This completes the upgrade on the Admin server.To perform post upgrade steps, see *Post Upgrade Steps on page 1*.

**Note:** During upgrade, if a hardware change is required, perform the Retaining workflow statistics procedure. For information on this procedure, refer Chapter *Transferring Data between Systems* of the Knova Administrator's Guide.

#### <span id="page-23-0"></span>**Installing 8.2.1 on Web Server**

- 1. Log on to your Web application server machine with a user account that has administrative privileges.
- 2. Run the Knova setup.exe file present in the <KnovaInstallationPackage>\Application\Incremental folder.

The **Knova Setup** screen appears.

3. Click **Next**.

The Knova 8.2.0 services are stopped on the Web application server and the **Java Installation** screen appears.

- 4. The installer uninstalls JDK 1.8.0\_101 version.
- 5. The installer installs JDK 1.8.0\_131, both 32-bit and 64-bit versions, on your server machine. Click **Next**.

**Note:** If JDK 1.8.0\_131, both 32-bit and 64-bit versions, are installed already, the installer skips this step.

The **Knova Installation** screen appears.

6. The installer backs up Knova 8.2.0 changed files, uninstalls Knova 8.2.0 version, and then installs Knova 8.2.1 version automatically. This may take a few minutes.

**Note:** The backed up files are saved in the <KnovaInstallationFolder> folder.

When the installation is complete, the **Installation Complete** screen appears.

- 7. In the **Installation Complete** screen, click **Next**.
- 8. In **The setup program is complete** screen, click **Finish**.
- 9. When the installation is complete, check the

<KnovaInstallationFolder>\Software\Install\install.log file for errors.

This completes the upgrade on the Web Application server. To perform post upgrade steps, refer Administrator's Guide.

**Note:** During upgrade, if a hardware change is required, perform the Retaining workflow statistics procedure. For information on this procedure, refer Chapter *Transferring Data between Systems* of the Knova Administrator's Guide.

# <span id="page-24-0"></span>**Folder Hierarchy**

The items in this software release package are available from the Knova FTP Server as follows:

#### **Root Directory**

Contains the following:

- <sup>l</sup> **Database Setup** folder
- **Documentation** folder
- **Application** folder
- <sup>l</sup> **Aptean Analytics Installer** folder
- <sup>l</sup> **ReadMe.html**

#### **Database Setup** folder

Contains AnalyticsDB and ApplicationDB folders. These folders contain the batch files and database scripts required for creating or updating Analytics database and creating or updating Knova Application database to version 8.2.1.

#### **Documentation** folder

Contains the following:

- Aptean\_Analytics\_Installation\_Guide.pdf
- Knova\_Administrator's\_Guide\_8.2.1.pdf
- Knova\_Analytics\_Guide\_8.2.1.pdf
- Knova\_Communities\_Moderator's\_Guide\_8.2.1.pdf
- Knova\_Data\_Dictionary\_8.2.1.pdf
- Knova\_Installation\_Guide\_8.2.1.pdf
- Knova\_System\_Integration\_Guide\_8.2.1.pdf
- Knova\_System\_Performance\_Guide\_8.2.1.pdf
- Knova\_Knowledge\_Central\_User's\_Guide\_8.2.1.pdf
- Knova\_Release\_Notes\_8.2.1.pdf
- Knova\_Self-Service\_User's\_Guide\_8.2.1.pdf
- Knova\_System\_Requirements\_8.2.1.pdf
- Knova\_Web\_Designer's\_Guide\_8.2.1.pdf

#### **Application** folder

Contains the following:

- The setup.exe that is required for direct installation and also to upgrade Knova from 8.1.1 and 8.1.2.3 to 8.2.1.
- **Incremental** folder that contains setup.exe to upgrade Knova from 8.2.0 to 8.2.1.
- **Upgrade** folder that contains post upgrade scripts.

#### **Aptean Analytics Installer** folder

Contains Aptean Analytics Setup Win2008 <Version-no>.exe and Aptean Analytics Setup Win2012andUp <Version-no>.exe that is required to install Aptean Analytics.

### <span id="page-25-0"></span>**Documentation set**

The Knova 8.2.1 documentation set includes the following guides and help systems; all PDF files are included in the release package on the FTP site:

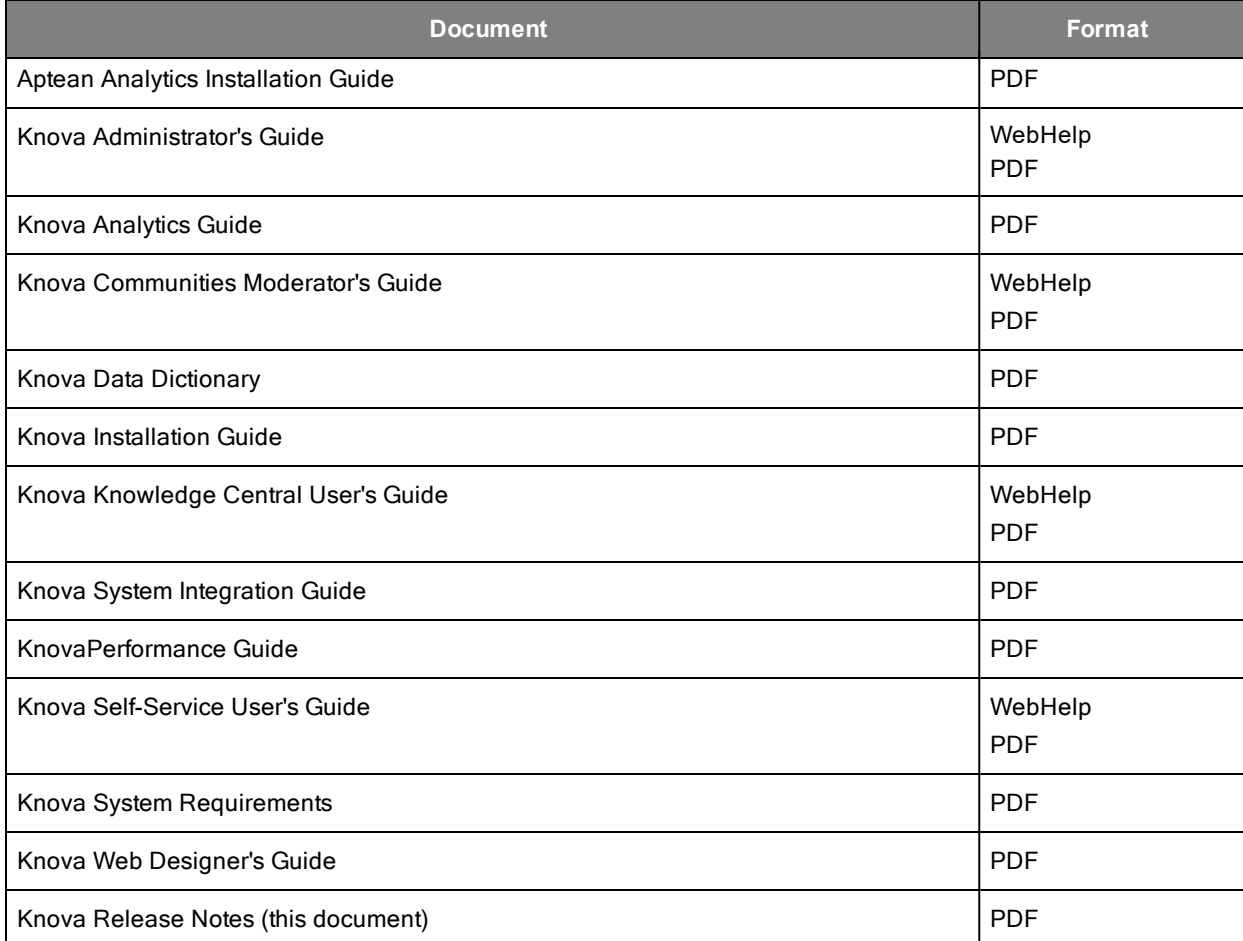